installed: designed for standards-based connectivity and it may have up to two of the following radios Intermec's MobileLAN™access family of access points delivers reliable and seamless wireless<br>performance to almost any operational environment. The MobileLAN access 2101 is installed: designed for standards-based connectivity and it may have up to two of the following radios performance to almost any operational environment. The MobileLAN access 2101 is Intermec's MobileLAN™access family of access points delivers reliable and seamless wireless

interoperability with other 802.11b wireless LAN devices. The 2101 with an IEEE 802.11b radio installed is Wi-Fi certified for interoperability with other 802.11b wireless LAN devices. The 2101 with an IEEE 802.11b radio installed is Wi-Fi certified for

•

- **IEEE 802.11b** IEEE 802.11b
- WLI Forum OpenAir WLI Forum OpenAir

This quick start guide helps you to understand the 2101 ports and LEDs. You can also use this<br>quick start guide to learn how to install the 2101, how to connect the 2101 to power and to you assign the 2101 an IP address, you can continue configuring it using a Web browser your network, and how to use the MobileLAN access Utility to configure its IP address. Once interface or a Telnet session. interface or a Telnet session. you assign the 2101 an IP address, you can continue configuring it using a Web browser your network, and how to use the MobileLAN access Utility to configure its IP address. Once quick start guide to learn how to install the 2101, how to connect the 2101 to power and to This quick start guide helps you to understand the 2101 ports and LEDs. You can also use this

## **Out of the Box** Out of the Box

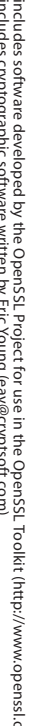

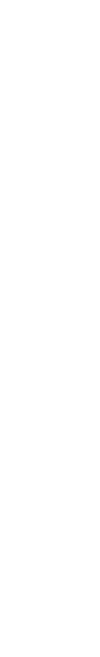

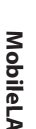

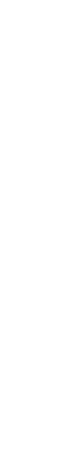

## MobileLAN<sup>"access</sup> 2101 **MobileLAN™access 2101**

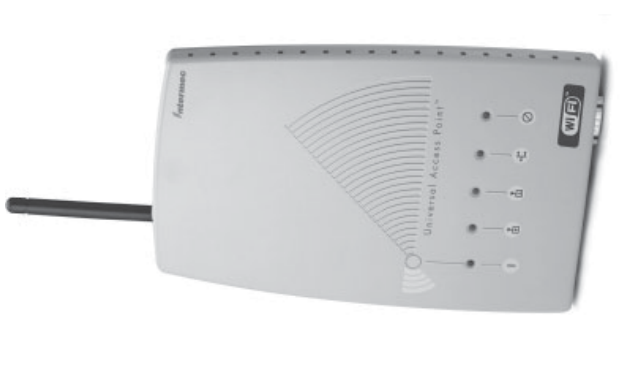

## Quick Start Guide **Quick Start Guide**

## ntermec

## **Software Updates** Software U

odates

Storage temperature -30°C to 70°C (-22°F to 158°F) Operating temperature -20°C to 65°C (-4°F to 149°F) **Ope** Stor

10 to 90%, non-condensing Humidity 10 to 90%, non-condensing Humidity For more information on using the MobileLAN access 2101, please see the For more information on using the MobileLAN access 2101, please see the

MobileLAN access System Manual (Part No. 067150). *MobileLAN access System Manual* (Part No. 067150)*.*

Intermec Web site at www.intermec.com. Intermec Web site at www.intermec.com. •

To order access point accessories and antennas, contact your local Intermec representative. To order access point accessories and antennas, contact your local Intermec representative.

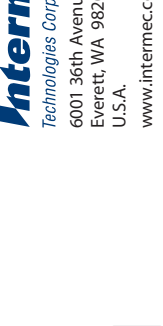

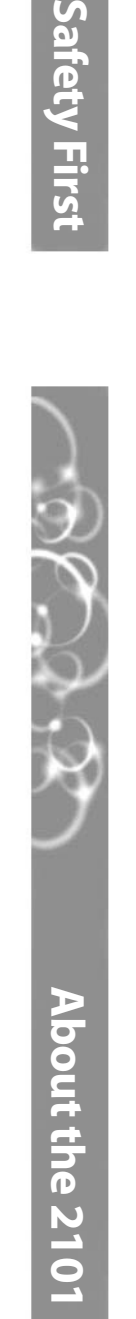

Safety First

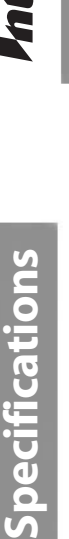

Les agences responsable de la réglementation gouvernementale exigent<br>que l'antenne ne soit pas modifiable. Par conséquent, le point d'accès est<br>doté d'un connecteur d'antenne personnalisé. Ne pas essayer d'utiliser une d'accès. antenne différente au risque d'endommager le connecteur et le point antenne différente au risque d'endommager le connecteur et le point doté d'un connecteur d'antenne personnalisé. Ne pas essayer d'utiliser une que l'antenne ne soit pas modifiable. Par conséquent, le point d'accès est Les agences responsable de la réglementation gouvernementale exigent

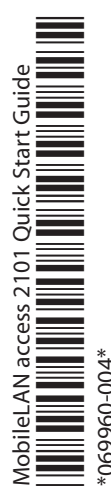

 $\frac{1}{\sqrt{2}}$ 

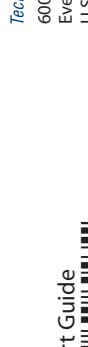

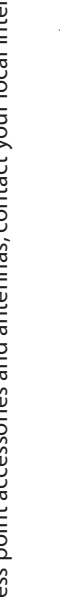

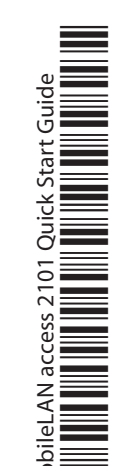

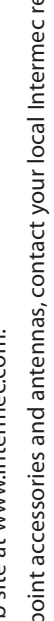

![](_page_0_Picture_32.jpeg)

![](_page_0_Picture_17.jpeg)

![](_page_0_Picture_18.jpeg)

*Mtermec* 

and the access point. Government regulatory agencies mandate that the antenna not be and the access point. not attempt to use a different antenna or you may damage the connector alterable. Therefore, the access point uses a custom antenna connector. Do alterable. Therefore, the access point uses a custom antenna connector. Do Government regulatory agencies mandate that the antenna not be not attempt to use a different antenna or you may damage the connector

## 50 to 60 Hz

![](_page_0_Picture_480.jpeg)

58°F)  $(3^{\circ}6)$ 

appareil sinon vous risquez d'endommager l'équipment. Vous devez utiliser la source d'alimentation Intermec adéquate avec cet Vous devez utiliser la source d'alimentation Intermec adéquate avec cet appareil sinon vous risquez d'endommager l'équipment.

> You should check the Intermec MobileLAN Web site at http://mobilelan.intermec.com for You should check the Intermec MobileLAN Web site at http://mobilelan.intermec.com for free software downloads and the latest documentation. To upgrade your access point free software downloads and the latest documentation. To upgrade your access point software, follow the instructions in the MobileLAN access System Manual. software, follow the instructions in the *MobileLAN access System Manual*.

•

6001 36th Avenue West<br>Everett, WA 98203 Technologies Corporation 6001 36th Avenue West www.intermec.com www.intermec.com U.S.A.

![](_page_0_Picture_9.jpeg)

© 2002 Intermec Technologies Corp.<br>All Rights Reserved All Rights Reserved

### **Conseil**

### **Caution**

equipment damage may occur. You must use the appropriate Intermec power supply with these devices or equipment damage may occur. You must use the appropriate Intermec power supply with these devices or

### **Conseil**

### **Caution**

**CAUTION**

CAUTION

**!**

![](_page_0_Picture_55.jpeg)

![](_page_0_Picture_68.jpeg)

**CAUTION**

CAUTION

![](_page_0_Picture_42.jpeg)

![](_page_0_Figure_63.jpeg)

**Antenn**

Everett, WA 98203

© 2002 Intermec Technologies Corp.

![](_page_0_Picture_24.jpeg)

![](_page_0_Picture_25.jpeg)

![](_page_0_Picture_26.jpeg)

![](_page_0_Picture_27.jpeg)

![](_page_0_Picture_28.jpeg)

![](_page_0_Picture_29.jpeg)

![](_page_0_Picture_30.jpeg)

## Defining the LEDs and Ports **Defining the LEDs and Ports**

## **MobileLAN™access 2101 Quick Start Guide** eLAN "access 2101 Quick Start Guide

# **Attaching an Antenna 2101 Antenna** *Mounting the 2101 (continued)* the 2101 (continued)

### J **1** antenna connector on the radio card in Carefully align the antenna with the Attaching an Antenna antenna connector on the radio card in Carefully align the antenna with the **Attaching an Antenna**

**1**

- $\bullet$ the Ethernet port to an Ethernet drop, or you can use the fiber optic port option. Connect the 2101 to your network. You can either use an Ethernet cable to connect For help connecting the 2101 to your fiber optic network, see "Connecting to Your<br>Fiber Optic Network" in the *MobileLAN access System Manua*l. the Ethernet port to an Ethernet drop, or you can use the fiber optic port option. Connect the 2101 to your network. You can either use an Ethernet cable to connect Fiber Optic Network" in the For help connecting the 2101 to your fiber optic network, see "Connecting to Your *MobileLAN access System Manual*
- **2** shipped with your splitter and/or power bridge. is connected to a MobileLAN power bridge. For help, see the documentation that appropriate power cord or power over Ethernet. To use power over Ethernet, you Connect the 2101 to power. You can either use an AC power supply with the shipped with your splitter and/or power bridge. is connected to a MobileLAN power bridge. For help, see the documentation that use an Ethernet cable to connect the Ethernet port to a MobileLAN splitter, which use an Ethernet cable to connect the Ethernet port to a MobileLAN splitter, which appropriate power cord or power over Ethe Connect the 2101 to power. You can either use an AC power supply with the rnet. To use power over Ethernet, you

## **3** Mounting the 2101 **Mounting the 2101**

A using the wall bracket. You can place the 2101 on a stable surface or you can mount it to a wall or beam You can place the 2101 on a stable surface or you can mount it to a wall or beam using the wall bracket.

**Note:** Intermec offers a variety of mounting bracket kits. For a complete list, see the Intermec offers a variety of mounting bracket kits. For a complete list, see the *MobileLAN access System Manual*MobileLAN access System Manual.

## **Antenna** Antenna

Mobi

mounting holes on the mounting template, mark the location of the Using the mounting bracket as a mounting bracket as a holes on the mounting mark the location of the

## **5** Setting an Initial IP Address **Setting an Initial IP Address**

the brass inserts and tighten securely. Insert one shoulder screw into each of the brass inserts and tighten securely. Insert one shoulder screw into each of

### To use the wall bracket **To use the wall bracket**

- **1** clicking Install Software, and following the instructions that appear on your screen. Install the MobileLAN access Utility on your PC by inserting the enclosed CD, You can also download the software from http://mobilelan.intermec.com. You can also download the software from http://mobilelan.intermec.com. clicking Install Software, and following the instructions that appear on your screen. Install the MobileLAN access Utility on your PC by inserting the enclosed CD,
- have an active radio connection Or, if your PC is communicating wirelessly with the access point, you must **Note:** Your PC must be on the same Ethernet segment as the access point. have an active radio connection. Or, if your PC is communicating wirelessly with the access point, you must Your PC must be on the same Ethernet segment as the access point.
- **2** Start the utility. Start the utility.
- Configure parameters A through C. See the screen to the right. Configure parameters A through C.See the screen to the right.
- **4** Click Set. Click Set.
- **5** source. The Status box lets you know when the new IP address is successfully set. Reboot the access point by disconnecting it from and reconnecting it to a power source. The Status box lets you know when the new IP address is successfully set. Reboot the access point by disconnecting it from and reconnecting it to a power

until it is firmly seated in the bracket. slots in the pracket: Slide the 2101 ing the shoulder screws into the keyhole Mount the 2101 in the pracket by insertslots in the bracket. Slide the 2101 down Mount the 2101 in the bracket by insertuntil it is firmly seated in the bracket. ing the shoulder screws into the keyhole

Route the cables through the cable routing channels. routing channels. Route the cables through the cable

secure the bracket to the wall. Using mounting screws you provide, secure the bracket to the wall. Using mounting screws you provide,

## **4 Connecting the 2101 Connecting the 2101**

![](_page_1_Picture_29.jpeg)

Configure Access Point. and the Access Point Log wired network. To contin and the Access Point Login screen appears. Configure Access Point. Your Web browser application (for example, Internet Explorer) starts wired network. To continue configuring the access point, from the Actions menu choose gin screen appears. Your Web browser application (for example, Internet Explorer) starts nue configuring the access point, from the Actions menu choose

- Mounting
- 
- **1**
- **2** Using the template, mounting
- **3 3** Drill the holes. surface. Drill the holes.
- 
- inserts Brass
- (4 places) SCrews screws **Shoulder** Shoulder
- **2** antenna click into place. antenna connector until you feel the Gently insert the antenna into the the 2101. antenna click into place. antenna connector until you feel the Gently insert the antenna into the the 2101.
- **ARCHITE** antennas and antenna accessories. For a contact your local Intermec System Manual (Part No. 067150) or complete list, see the MobileLAN access **Note:** Intermec offers a variety of reperesentative. reperesentative. contact your local Intermec *System Manual* complete list, see the antennas and antenna accessories. For a Intermec offers a variety of (Part No. 067150) or *MobileLAN access*

![](_page_1_Picture_43.jpeg)

**4** arrow pointing up. Position the bracket on the wall with the arrow pointing up. Position the bracket on the wall with the

**7**

![](_page_1_Picture_38.jpeg)

**6**

**5**

### **Power** the 2101 boots. the 2101 boots. Remains on after Remains on after **port (optional)** Fiber optic **Fiber optic port Power**  the radio port for the radio transmitted or received on Wireless #1<br>Flashes when a frame is installed in radio slot 1. installed in radio slot 1. the radio port for the radio transmitted or received on Flashes when a frame is **Wireless #1 Ethernet port** 10BaseT/100BaseTX **10BaseT/100BaseTX** Ò Ø  $\bigcirc$  $\bigcirc$ Serial port second radio is installed). the radio port for the radio<br>installed in radio slot 2 (if a transmitted or received on **Serial port** second radio is installed). installed in radio slot 2 (if a the radio port for the radio transmitted or received on Flashes when a frame is Flashes when a frame is Wireless #2 **Wireless #2**  $\bigotimes$  $^{\textcircled{\tiny{\textregistered}}}$ an error is detected. is configured as the<br>root. It remains on if Wired LAN<br>Flashes when a an error is detected. root. It remains on if is configured as the Flashes if this 2101 Flashes if this 2101 Root/error **Root/error** Ethernet port. or received on the frame is transmitted frame is transmitted **Wired LAN** Ethernet port. or received on the Flashes when a

![](_page_1_Picture_21.jpeg)